# Open School Platform プロジェクト ~大分市·豊後大野市地域プロジェクト

― HTTP-FUSE KNOPPIX におけるキャッシュを利用した起動に関する検討 ―

後藤和弘<sup>†</sup> 北川健司‡ 江原裕幸<sup>§</sup> 中川俊哉<sup>††</sup> 下村昭洋<sup>‡‡</sup>

 $^\dagger$ 大分県産業科学技術センター  $^\dagger$ (株) アルファシステムズ  $^\mathsf{S}$ (財) ハイパーネットワーク社会研究所 <sup>††</sup>(株)大分県自治体共同アウトソーシングセンター <sup>##</sup>大分シーイーシー(株)

## **Open School Platform Project. - Oita, Bungo-Ohno Project -**

Kazuhiro GOTO $^\dagger$ , Kenji KITAGAWA $^\ddagger$ , Hiroyuki EHARA $^\$,$  Toshiya NAKAGAWA $^{\dagger\dagger}$ , Akihiro SHIMOMURA $^{\ddagger\ddagger}$ †Electronics and Informatics Gr., ‡Alpha Systems Inc., § Institute for HyperNetwork Society, ††OLGO, ‡‡OITA CEC Co.,LTD

### 要 旨

財団法人コンピュータ教育開発センターが実施した平成 18 年度 Open School Platform プロジェクト(大分市・豊後 大野市地域プロジェクト)において、県内の高校を対象として OSS デスクトップ環境を実際の授業で実証した.ま た,ネットワーク起動方式においてサーバへのトラフィックの集中を防ぐ起動手法を提案し,有効性を確認した.

#### 1.はじめに

学校教育現場ではオープンソースソフトウェア(以 下, OSS)の利活用が期待されているが、広く普及する 段階には至っていない. 教育向けにカスタマイズされた KNOPPIX-Edu 1) のダウンロードは大学が大半であり, 高等学校はこれからという状況にある<sup>2)</sup>. 業務での OSS 利活用に関する実証 3) では非 OSS 環境への慣れによる 影響が指摘されており、教育における早い段階で OSS を利用する機会に触れることが重要と考えられる.

OSS の普及に向けて,独立行政法人 情報処理推進機 構は平成 16年度に全国 17 校, 約 3800 名を対象に Linux パソコンによる実証を実施した 4).また,財団法人コン ピュータ教育開発センター(以下,CEC)は教育現場へ の OSS ベースの IT 環境の普及を目指して平成 17 年度 から実証を行ない,平成 18 年度は導入のためのパッ ケージモデルや文教市場における OSS デスクトップに 関するサポートとビジネスのあり方に関するモデルを提 案して,実験後の自立的な運用を目指している.

本報告では CEC が実施した平成 18 年度 Open School Platform プロジェクト5) において、県内の高校を対象と した実証の内容を紹介する.また,実証で採用したネッ トワーク起動方式について,サーバへのトラフィックの 集中を防ぐ手法を提案し,その有効性を検証した.

### 2. 実証の概要

## 2.1 Open School Platform プロジェクト

財団法人コンピュータ教育開発センターは教育現場へ の OSS の普及促進を目指し,平成 17 年度には全国 4 地 域の小中学校 15 校を対象として,OSS デスクトップ端

末 700 台規模,約 6700 名の児童生徒が参加した実証実 験を行なった 6).平成 18 年度はこれまでの成果を 「Open School Platform パッケージ」として公開して全 国の学校への普及促進を目指し,全国で 6 つのプロジェ クトが採択され、小中高校16校が実証に参加した.

2.2 大分市・豊後大野市地域プロジェクト

大分市・豊後大野市地域プロジェクトは,大分県内の 工業系高校 3 校を対象に、教育現場での利用実績が多い KNOPPIX を OSS デスクトップ環境とした.KNOPPIX は手軽に Linux を利用できる点やカスタマイズが容易な 点がメリットで、大分を含む 3 テーマが採用した. ま た,非 OSS 環境を残したままでの OSS デスクトップの 利用や,生徒の自宅学習にも容易に対応できる.参加校 3 校のうち, 2 校が KNOPPIX を CD から起動する方式 を、1 校がネットワークから起動する方式を実証し、各 校の対象授業に応じてメニューやアプリ等をカスタマイ ズした.導入システムの概要を Fig.1 に示す.

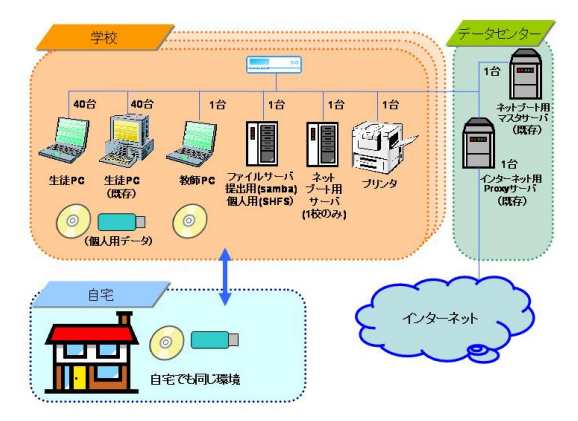

Fig.1 導入システムの概要

実証では 120台のデスクトップ端末を新規導入し、教 員と生徒合わせて約 700 人規模,10 教科(約 600 時 間)の授業において OSS デスクトップ環境を利用した 学習環境の検証をおこなった.Table 1 に OSS デスク トップ端末やサーバなど主要な機器の一覧を示す. ま た,各校における対象授業ならびに授業で活用した OSS アプリケーションを Table 2~4 にまとめた.

| 学校名          | <b>OSS</b><br>端末 | ファイル<br>サーバ | ネット起<br>動サーバ | 備考        |
|--------------|------------------|-------------|--------------|-----------|
| 情報科学<br>高等学校 | 40台              | 2台          | なし           | CD<br>起動  |
| 鶴崎工業<br>高等学校 | 40台              | 1台          | なし           | CD<br>起動  |
| 三重総合<br>高等学校 | 40台              | 1台          | $2$ 台        | ネット<br>起動 |
| 合計           | 120台             | 4台          | $2$ 台        |           |

Table 1 実証における主要な機器の一覧

Table 2 OSS アプリを活用した授業(情報科学高校)

| 科目名   | OSS アプリケーション                   |
|-------|--------------------------------|
| ソフトウェ | OpenOffice.org Base (データベース)   |
| ア技術   | ※)以下, OpenOffice.org は OOo と略記 |
| マルチメ  | Kwrite (エディタ), Firefox (ブラウ    |
| ディア応用 | $+$ $\uparrow$ )               |
| プログラミ | Eclipse (統合開発環境)               |
| ング技術  |                                |
| 課題研究  | Firefox (ブラウザ), Nqc (Mindstorm |
|       | の開発環境), OOo Impress (プレゼン      |
|       | テーション), Blender (3DCG作成)       |

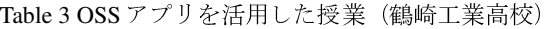

| 科目名  | OSS アプリケーション                                       |
|------|----------------------------------------------------|
| 工業基礎 | Kwrite(エディタ),十進 Basic(開発                           |
|      | 環境)                                                |
| 実習   | Kwrite (エディタ), PICC (PIC マイコ                       |
|      | ン用コンパイラ), PonyProg (PIC マイ                         |
|      | コン用ライタ), gcc (コンパイラ),                              |
|      | h8write (H8 マイコン用ライタ)                              |
| 計測制御 | Kwrite (エディタ), gcc (コンパイ                           |
|      | ラ), h8write (H8 マイコン用ライタ)                          |
| 課題研究 | Kwrite (エディタ), PICC (PIC マイコ                       |
|      | ン用コンパイラ), PonyProg (PIC マイ                         |
|      | コン用ライタ), Firefox (ブラウ                              |
|      | ザ), OOo Writer $(\nabla - \mathcal{V} \Box)$ , OOo |
|      | Impress (プレゼンテーション)                                |

Table 4 OSS アプリを活用した授業(三重総合高校)

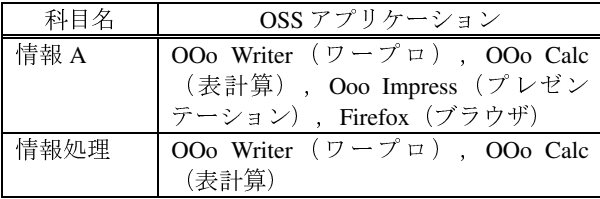

#### 2.3 実施内容の評価

授業における OSS デスクトップ環境や OSS アプリ ケーションの利用について,実証実験の前後で生徒と教 員にアンケートやインタビューを行ない,システムの使 いやすさや課題等について検証した.また,端末の利用 状況をサーバ上に記録する仕組みを導入し,起動時間な どを定量的に計測した.

アンケートでは,利用するうえでの課題や改善の要望 はあるものの,約 7 割の生徒が「KNOPPIX を利用した 授業は楽しかった」と回答している. また、教員の多 くが「実証実験は教育的に意味があるものである」と回 答されており,教員や生徒双方から寄せられた課題を解 決することで、今後も普及が期待できると考えられる. 以降では,アンケートにおいて課題とされた起動時間に ついて改善策を検討する.

# 3. ネットワーク起動方式に関する検討 3.1 KNOPPIX の起動時間に関する課題

KNOPPIX は、CD や DVD から起動して手軽に Linux を利用できる点がメリットであるが,物理ドライブの性 能や CD メディアに記録されるデータの配置の関係で起 動時間の遅さが指摘されている.これを解決する仕組み として LCAT(Live CD Acceleration Tool kit) <sup>7)</sup> が提案され ており,本実証の起動 CD でも採用されている.

一方, KNOPPIX のネットワーク起動方式は複数提案 されており、実証では HTTP-FUSE KNOPPIX<sup>8)</sup>を採用し た.この方式は,通常は CD や DVD に保存される 700MB 近い OS イメージファイルを分割·圧縮し、数百 バイトから数百キロバイトのサイズにしたファイル(以 下,ブロックファイル)をサーバ上に配置する.クライ アントは,必要に応じてブロックファイルをダウンロー ドしながらデスクトップ環境を起動する. 教室など 40 台のクライアントを一斉に起動する場合には短時間に サーバにアクセスが集中するため,サーバの NIC やス イッチングハブがボトルネックとなって,クライアント の起動時間に影響を与えてしまう. 実証ではダウンロー ドするファイルのトータルサイズを抑えることで起動時 間を短縮することができているが,本稿では異なるアプ ローチについて検討する.

3.2 キャッシュを利用した起動手法の提案

HTTP-FUSE KNOPPIX では、クライアントはダウン ロードしたブロックファイルを RAM や USB メモリ等 へキャッシュする.アプリケーションの起動などブロッ クファイルが必要となったときには,まずローカルの キャッシュ内を検索し,すでにブロックファイルをダウ ンロード済であればそれを利用する.また,見つからな

ければサーバへブロックファイルを要求することにな る.そこで,クライアントにキャッシュされたブロック ファイルを利用して,他のクライアントを起動する手法 について提案する.

クライアントでは,キャッシュしたブロックファイル を他のクライアントから利用できるよう,Web サーバ を起動する.そして,Web サーバのコンテンツとし て,キャッシュしたブロックファイルを設定する.以 降,このクライアントを「代替サーバ」と呼ぶ.一方, サーバにはブロックファイルを要求してきたクライアン トのアドレスをデータベースに記録する処理を導入す る.クライアントから要求があった場合にはデータベー スを検索し,クライアントへブロックファイルを送信す るか,代替サーバのアドレスを通知するかを決定する. 1つのブロックファイルに対して複数の代替サーバを対 応づけるとともに,クライアントからの要求に対してラ ンダムに代替サーバを選択することで,特定の代替サー バへトラフィックが集中することを防ぐ.提案手法でブ ロックファイルを取得する仕組みを Fig.2 に示す.

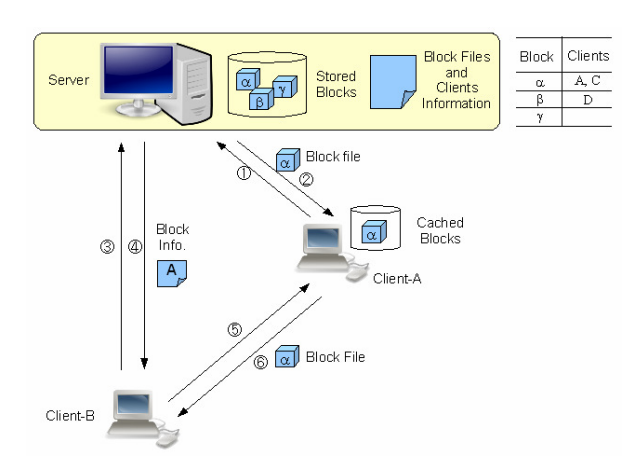

Fig.2 提案手法によるブロックファイルの取得

2台のクライアントを起動する場合について、ブロッ クファイルを取得する手順を示す.ブロックファイルの ファイル名は通常 32 文字からなる英数字であるが, 以 下では説明上,ファイル名を α と略記する.

- ① どのクライアントもブロックファイルをダウンロー ドしていない状況で,クライアント A が初めてサー バへブロックファイルαを要求する.
- ② サーバはクライアント A のアドレスとファイル名α を対応づけてデータベースへ記憶するとともに,ク ライアント A にブロックファイルを送信する. クラ イアント A はこれ以降に代替サーバとなる.
- ③ つづいてクライアント B がサーバへブロックファイ  $\nu$ αを要求する.
- ④ サーバはデータベースを検索し,ファイルαは代替 サーバ A がダウンロードしていることから, クライ アント B にはファイルではなく, 代替サーバ A のア ドレスを通知する.
- ⑤ サーバからの情報をもとに,クライアント B は代替 サーバ A へブロックファイルαを要求する.
- ⑥ 代替サーバ A はブロックファイルαをクライアント B に送信する.

なお,ここでは 1 つのブロックファイルにつき,1 台の代替サーバを登録する場合について説明している が,実際の教室などで運用する場合にはクライアント の台数やネットワーク機器など利用環境に応じて代替 サーバの設定数を検討する必要がある.

### 4.提案手法の評価

#### 4.1 評価項目について

提案手法では,サーバにおいてデータベースの検索や クライアントへの送信内容を判断する処理を組み込んで おり,これらの処理がクライアントからのアクセスに与 える影響について検証する必要がある. そこで、導入し たデータベースの検索処理性能を計測するとともに、各 処理を組み込んだ状態でクライアントからサーバへアク セスした場合のアクセス性能を計測・評価する.さら に,複数台のクライアント端末を一斉に起動した場合に おけるサーバへのトラフィックを計測し,本手法の効果 を検証する. サーバは CPU Opteron 3.0GHz, RAM 2GB のマシンに,OpenSUSE 10.1,Apache 2.2.0 をインス トールしている. また, クライアントは Pentium4 2.66GHz, RAM 512MB のマシンを利用した.

4.2 データベースの処理性能

データベースには,キーと値を対応づけて管理する ODBM を採用した. このようなデータベースは、他に も gdbm や ndbm, Berkley DB などが提案されており, Sendmail や OpenLDAP, Postfix といったソフトウェア でも活用されている.

データベースに登録されたクライアント(代替サー バ)の台数による影響を検証するため、登録台数が 1, 2,5,10 台の場合についてキーの検索や,値の取得, 登録,削除等の操作を行ない,それぞれの処理時間を計 測した.HTTP-FUSE KNOPPIX におけるクライアント は,起動時に約 2000 個のブロックファイルをダウン ロードするため,検証では登録 1 台あたり 2000 個の情 報をデータベースに格納した. 例えば、クライアントを 10 台登録した条件では,データベースには 20000 個の キー(および値)が登録された状況で検索などの各種操 作を実行することになる.

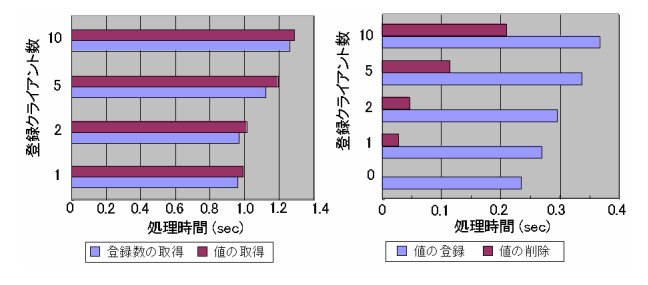

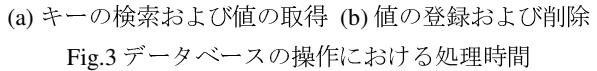

各処理における計測結果を Fig.3 に示す. Fig.3(a)は キーの検索,およびキーに対応する値の取得を 10000 回 実行した場合の処理時間である. 登録台数が増えるにし たがって処理時間も増加しているが,各操作 1 回あたり の処理時間は 100 マイクロ秒程度となり,今回の検証の 範囲では登録台数による差は小さいと考えられる.一 方, Fig.3(b)はデータベースへの情報の登録, そして削 除における処理時間である.1 台のクライアントをデー タベースに登録(または削除)する場面を想定し,それ ぞれ 2000 個のキーと値を登録(または削除)してい る.検索と比べて処理時間は長いが,これらの操作は代 替サーバのみが該当するため,教室など 40 台規模で考 えると処理時間全体に占める割合は少ない.

4.3 HTTP サーバへのアクセス性能

サーバへのアクセス性能を計測するため, Apache HTTP server benchmarking tool を利用して、3 つの異なる ファイルを対象としてデータベースの検索,およびブ ロックファイルのダウンロードにかかる処理時間を計測 した.Fig.4 に計測結果を示す.

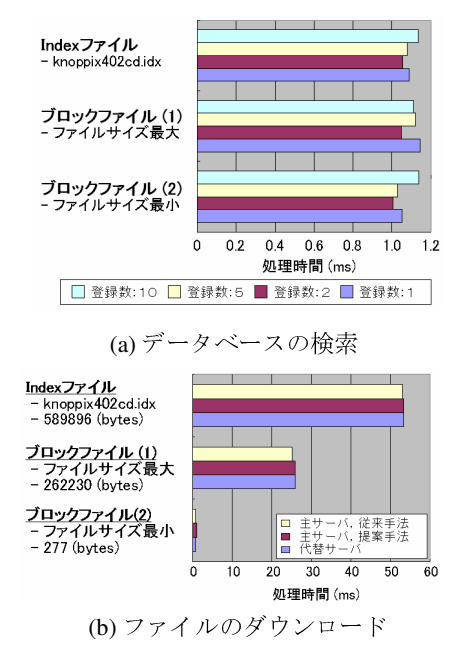

Fig.4 クライアントの要求に対する処理時間

対象とするファイルは,クライアントの起動時に初め に要求するインデックスファイル,そして、ダウンロー ドする約 2000 個のブロックファイルのうちでファイル サイズが最大のファイルと,最小のファイルとした.

Fig.4(a)はクライアントからの要求に対して,指定さ れたブロックファイルをデータベースから検索するとき の処理時間である.データベースへ登録されたクライア ント(代替サーバ)の台数が 1,2,5,10 台の場合につ いて処理時間を計測・評価した.図から,登録台数に よって処理時間に若干の差があるものの,台数との明確 な相関関係は見られない.また,検索処理ではファイル サイズは関係しないため,各ファイルにおける処理時間 はほぼ同じ数値となっていることがわかる.これに対し て,ファイルをダウンロードする場合には Fig.4(b)のよ うにファイルサイズによって処理時間に明確な差が見ら れる.ブロックファイルを提供するサーバ(図中「主 サーバ」)において,従来手法では要求されたファイル を送信するのみであるのに対して,提案手法ではデータ ベースの検索などの処理を行なうにもかかわらず処理時 間はほぼ同じであった.このことは,データベースの検 索等の処理はアクセス性能に影響を与えていないと考え られる. さらに、主サーバと代替サーバではハードウェ ア性能が大きく異なるものの,代替サーバからファイル をダウンロードする場合でも,主サーバと同等のダウン ロード性能であることを確認した.

4.4 複数クライアントの起動

提案手法の有効性を検証するため、Fig.5 に示す実験 環境を構成した.代替サーバを 2 台と設定して端末を一 斉に起動し,サーバからクライアントへ転送されるパ ケットを tcpdump コマンドでキャプチャして解析した. また、クライアントは PXE ブートに対応させているた めに起動 CD 等を使わずに電源投入後にサーバから TFTP で minirt.gz をダウンロードする.クライアントが 起動する KNOPPIX のバージョンは v4.0.2 である.

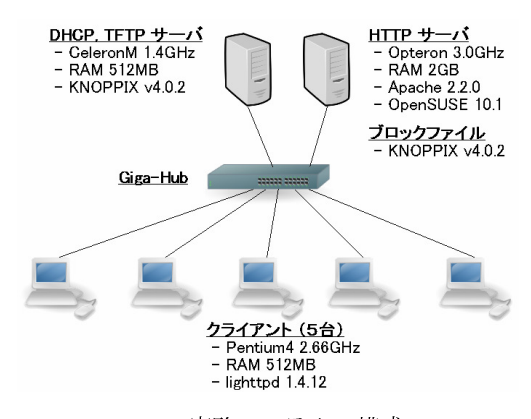

Fig.5 実験システムの構成

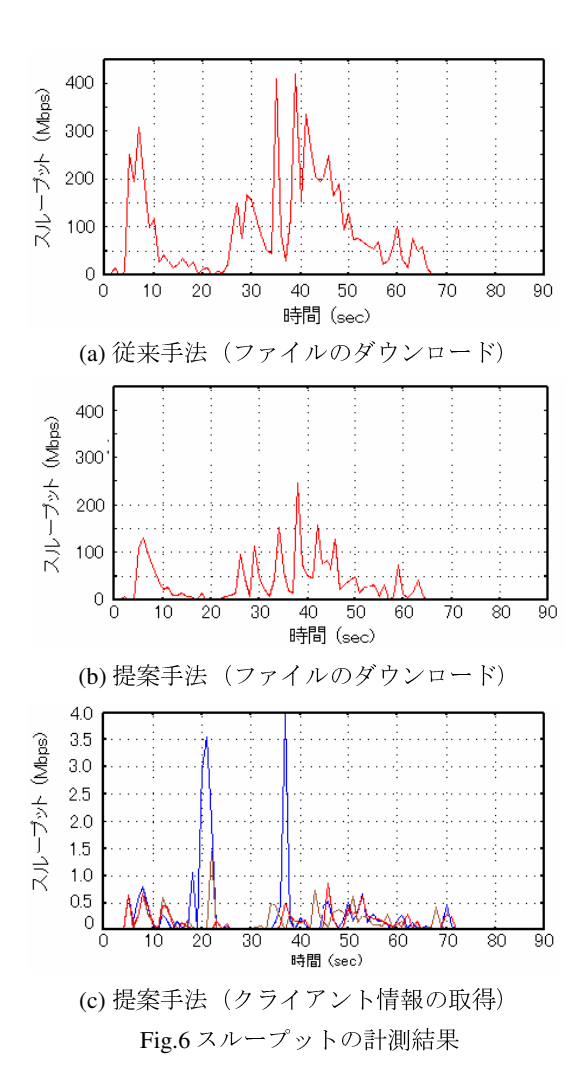

サーバからクライアントへ転送されたパケットについ てスループットを解析した結果を Fig.6 に示す. 従来手 法では 5 台のクライアントすべてがサーバからブロック ファイルをダウンロードするため, Fig.6(a)のように最 大値が 400Mbps 以上になっている. これに対して, 提 案手法ではサーバからダウンロードするクライアントは 2 台のみであるため,スループットは最大で 250Mbps 程 度 (Fig.6(b)) であった. また、代替サーバの情報を取 得するクライアントでは,トラフィックは Fig.6(c)のよ うに最大でも 4Mbps 程度であり、最も低いクライアン トでは 1Mbps 以下であった.これらのクライアント は,サーバから取得した情報をもとに代替サーバへブ ロックファイルを要求しており,提案手法によってサー バへのトラフィックを軽減できることを確認した.

### 5. まとめ

学校教育現場における OSS の活用促進を図るため, 県内の工業系高校 3 校を対象として実際の授業において OSS デスクトップ環境を利用した実証実験を行なっ た.アンケートやヒアリング,定量的なデータ計測など

を通じて普及に向けての課題の抽出ならびに,解決策に ついて検討した.今後の普及に向けてはこれらの課題を 解決するとともに、OSS の技術面やコスト面での優位 性だけでなく、実際の授業でどのように活用できるか, どのように生徒に役立つか,といった視点を現場に示す ことも重要であると感じる.実証を通じて、県高教研工 業部会工業クラブ主催の「第 13 回生徒研究成果発表大 会」において,KNOPPIX を利用したテーマが優秀賞に 選ばれたことは有効性を示した実例と言える.

また、OSS デスクトップ環境をネットワークから起 動する方式については,サーバへトラフィックが集中す る課題を解決するため,クライアントにキャッシュされ たファイルを利用する起動手法を提案し,その有効性を 確認した.今後は 40 台規模のクライアントで検証が必 要であるとともに,利用環境に応じて代替サーバの登録 数を設定する基準や,地域 IX や WAN 環境等への展開 についても検討していきたい.

#### 謝辞

本報告は,経済産業省の委託を受け(財)コンピュー タ教育開発センターが実施している平成 18 年度 Open School Platform プロジェクト(大分市・豊後大野市地域 プロジェクト)における実施内容について紹介した.

### 参考文献

- 1) KNOPPIX-Edu, http://www.knoppix-edu.org/.
- 2) 千葉大作,中川俊哉,下村昭洋,江原裕幸,後藤和 弘,志子田有光,早川栄一, "中川高等学校におけ る OSS 活用実践とコミュニティ連環モデルの提案 ―Open School Platform Project 大分プロジェクトの取 り組み―",電子情報通信学会技術研究報告, Vol.106, No.507, pp.31-36, 2007.
- 3) 2005 年度「自治体におけるオープンソースソフト ウェア活用に向けての導入実証」成果, http://www.ipa.go.jp/software/open/2005/stc/report/index.html
- 4) 2004 年度 「学校教育現場におけるオープンソース ソフトウェア活用に向けての実証実験」成果, http://www.ipa.go.jp/software/open/2004/stc/eduseika.html
- 5) OSP ポータルサイト, http://e2e.cec.or.jp/osp/
- 6) 「Open School Platform」プロジェクト, http://www.cec.or.jp/e2e/osp/index.html
- 7) LCAT (Live CD Acceleration Tool kit), http://sourceforge.jp/projects/lcat/
- 8) HTTP-FUSE KNOPPIX, http://unit.aist.go.jp/itri/knoppix/http-fuse/index.html